Microsoft® Windows® Small Business Server 2003 R2 avec SP2

# Informations importantes

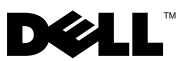

# Remarques et avis

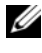

**EXEMARQUE** : Une REMARQUE indique des informations importantes qui peuvent vous aider à mieux utiliser votre ordinateur.

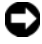

**EX AVIS** : Un AVIS vous avertit d'un risque de dommage matériel ou de perte de données et vous indique comment éviter le problème.

Octobre 2007 Rév. A01

\_\_\_\_\_\_\_\_\_\_\_\_\_\_\_\_\_\_\_

**Les informations contenues dans ce document peuvent être modifiées sans préavis. © 2007 Dell Inc. Tous droits réservés.**

La reproduction de ce document de quelque manière que ce soit sans l'autorisation écrite de Dell Inc. est strictement interdite.

Marques utilisées dans ce document : *Dell*, le logo *DELL*, *OpenManage* et *PowerEdge* sont des marques de Dell Inc. ; *Microsoft*, *SQL Server*, *Windows* et *Windows Server* sont des marques ou des marques déposées de Microsoft Corporation aux États-Unis et/ou dans d'autres pays ; *Intel* et *SpeedStep* sont des marques déposées de Intel Corporation.

D'autres marques et noms de marques peuvent être utilisés dans ce document pour faire référence aux entités se réclamant de ces marques et de ces noms ou à leurs produits. Dell Inc. dénie tout intérêt propriétaire vis-à-vis des marques et des noms de marque autres que les siens.

# Sommaire

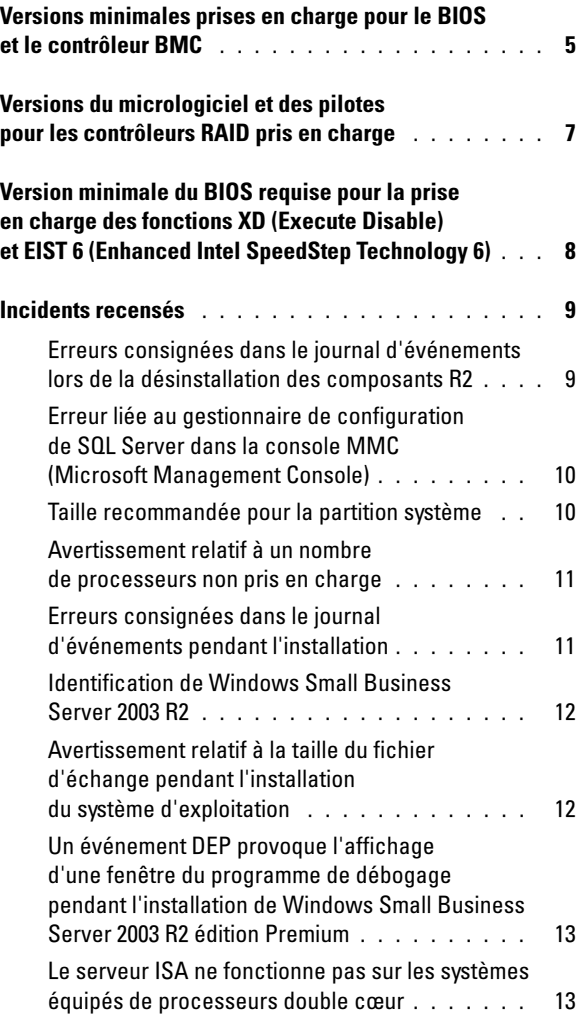

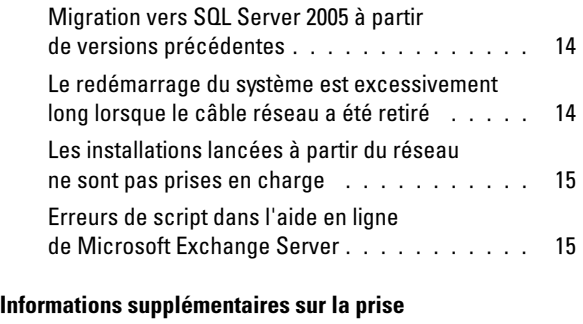

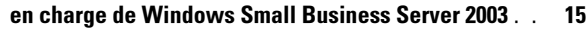

Ce document contient des informations importantes concernant Microsoft® Windows® Small Business Server 2003 R2 avec SP2, qui est installé sur votre système.

Les sujets traités sont les suivants :

- Versions minimales prises en charge pour le BIOS et le contrôleur BMC
- Versions du micrologiciel et des pilotes pour les contrôleurs RAID pris en charge
- Version minimale du BIOS requise pour la prise en charge des fonctions XD (Execute Disable) et EIST 6 (Enhanced Intel® SpeedStep® Technology 6)
- Incidents recensés
- Informations supplémentaires concernant la prise en charge de Windows Small Business Server 2003

# <span id="page-4-0"></span>Versions minimales prises en charge pour le BIOS et le contrôleur BMC

Le [Tableau 1-1](#page-4-1) répertorie les systèmes Dell™ PowerEdge™ compatibles avec Windows Small Business Server 2003 R2 avec SP2. Il indique également les versions minimales de micrologiciel prises en charge pour le BIOS et le contrôleur BMC.

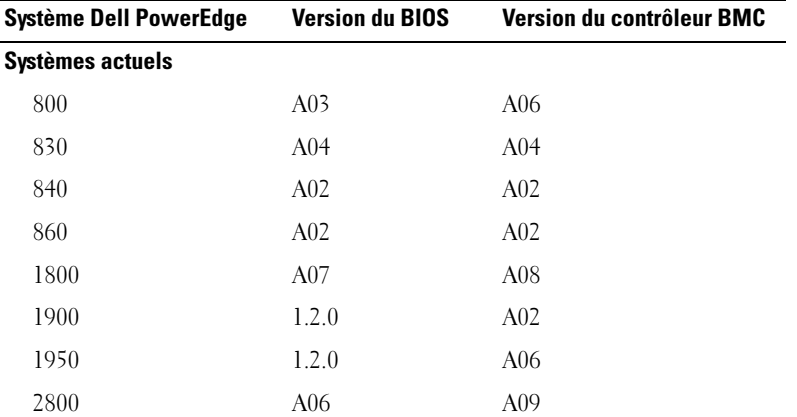

<span id="page-4-1"></span>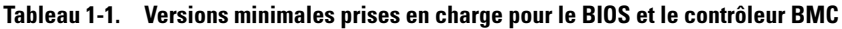

| <b>Système Dell PowerEdge</b>             | <b>Version du BIOS</b> | Version du contrôleur BMC |  |
|-------------------------------------------|------------------------|---------------------------|--|
| 2900                                      | 1.2.0                  | A04                       |  |
| 2950                                      | 1.2.0                  | A04                       |  |
| SC420                                     | A02                    |                           |  |
| SC430                                     | A04                    |                           |  |
| SC440                                     | 1.2.0                  |                           |  |
| SC1420                                    | A04                    |                           |  |
| SC1430                                    | 1.1.0                  |                           |  |
| Systèmes de génération antérieure         |                        |                           |  |
| 400SC                                     | A10                    |                           |  |
| 500SC<br>(Édition Standard<br>uniquement) | A07                    |                           |  |
| 600SC                                     | A09                    |                           |  |
| 700                                       | A06                    |                           |  |
| 1500SC                                    | A06                    |                           |  |
| 1600SC                                    | Al2                    |                           |  |
| 2400                                      | A09                    |                           |  |
| 2500                                      | A07                    |                           |  |
| 2600                                      | Al4                    |                           |  |
| 4400                                      | A11                    |                           |  |
| 4600<br>(Édition Premium<br>uniquement)   | Al <sub>3</sub>        |                           |  |

Tableau 1-1. Versions minimales prises en charge pour le BIOS et le contrôleur BMC

# <span id="page-6-0"></span>Versions du micrologiciel et des pilotes pour les contrôleurs RAID pris en charge

Le [Tableau 1-2](#page-6-1) répertorie les versions minimales prises en charge pour le micrologiciel du système et les pilotes de contrôleur RAID.

| Produits et plates-formes pris en<br>charge | Version de micrologiciel | Version de pilote |
|---------------------------------------------|--------------------------|-------------------|
| SAS <sub>5</sub> /e                         | 00.10.49.00.06.12.02.00  | 1.24.04.00        |
| SAS 5/i                                     | 00.10.49.00.06.12.02.00  | 1.24.04.00        |
| SAS $5/iR$                                  | 00.10.49.00.06.12.02.00  | 1.24.04.00        |
| PERC 5/e                                    | 5.1.1-0040               | 2.8.0.32          |
| PERC 5/i                                    | 5.0.2-0003               | 2.8.0.32          |
| Adaptec 39320A                              | 4.30.1                   | 3.0.0.0           |
| PERC 4e/DC                                  | 522A                     | 6.46.2.32         |
| PERC 4e/Di                                  | 522A                     | 6.46.2.32         |
| PERC 4e/DC                                  | 522A                     | 6.46.2.32         |
| PERC 4/SC                                   | 352B                     | 6.46.2.32         |
| PERC 4/DC                                   | 352B                     | 6.46.2.32         |
| PERC 4/Di                                   | 252A                     | 6.46.2.32         |
| PERC 3/SC                                   | 199A                     | 6.46.2.32         |
| PERC 3/DC                                   | 199A                     | 6.46.2.32         |
| PERC 3/DCL                                  | 199A                     | 6.46.2.32         |
| PERC 3/QC                                   | 199A                     | 6.46.2.32         |
| PERC 3/Di                                   | 2.8.1.6098               | 2.8.0.6085        |
| PERC 3/Si                                   | 2.8.1.6098               | 2.8.0.6085        |
| PERC 2/Si (PE2400)                          | 2.8.1.6098               | 2.8.0.6085        |
| PERC 2/SC                                   | 3.13                     | 6.46.2.32         |
| PERC 2/DC                                   | 1.06                     | 6.46.2.32         |

<span id="page-6-1"></span>Tableau 1-2. Niveaux de micrologiciel et pilotes de stockage pris en charge

| Produits et plates-formes pris en<br>charge | <b>Version de micrologiciel</b> | Version de pilote |
|---------------------------------------------|---------------------------------|-------------------|
| PERC 320/DC                                 | 5813                            | 5810              |
| U320 SCSI RAID $0$ ou $1$                   | 4.30                            | 3                 |
| 39160                                       | 3.1                             | 6.4.630.100       |
| 39320                                       | 4.30.4S5                        | 2.0.38            |
| 1020/1030 intégré                           | 1.03.23                         | 1.09.11           |
| (CERC) SATA 2s                              | N/A                             | 6.0.50.5          |
| CERC SATA 1.5/6CH                           | 4.1.0.7417                      | 4.1.1.7040        |
| CERC ATA 100/4CH                            | 6.67                            | 6.46.2.32         |

Tableau 1-2. Niveaux de micrologiciel et pilotes de stockage pris en charge *(suite)* 

REMARQUE : Les pilotes et le micrologiciel se trouvent sur les CD Dell PowerEdge Service and Diagnostic Utilities ou System Support, ainsi que sur le site support.dell.com.

# <span id="page-7-0"></span>Version minimale du BIOS requise pour la prise en charge des fonctions XD (Execute Disable) et EIST 6 (Enhanced Intel SpeedStep Technology 6)

Le [Tableau 1-3](#page-7-1) répertorie les systèmes Dell PowerEdge compatibles avec Windows Small Business Server 2003 R2 avec SP2. Il indique également les versions minimales requises pour que le BIOS prenne en charge les fonctions XD et EIST.

| <b>Système Dell</b><br><b>PowerEdge</b> | <b>Version minimale du BIOS</b><br>requise pour la prise en<br>charge de XD | <b>Version minimale du BIOS</b><br>requise pour la prise en<br>charge de l'EIST |
|-----------------------------------------|-----------------------------------------------------------------------------|---------------------------------------------------------------------------------|
| 830                                     | A <sub>04</sub>                                                             | A04                                                                             |
| 840                                     | A <sub>02</sub>                                                             | A02                                                                             |
| 860                                     | A <sub>02</sub>                                                             | A02                                                                             |
| 1800                                    | A07                                                                         | A07                                                                             |
| 1900                                    | 1.2.0                                                                       | 1.2.0                                                                           |

<span id="page-7-1"></span>Tableau 1-3. Configuration minimale du BIOS pour la prise en charge de la fonction XD et de la technologie EIST sur les serveurs Dell PowerEdge

| <b>Système Dell</b><br><b>PowerEdge</b> | <b>Version minimale du BIOS</b><br>requise pour la prise en<br>charge de XD | <b>Version minimale du BIOS</b><br>requise pour la prise en<br>charge de l'EIST |
|-----------------------------------------|-----------------------------------------------------------------------------|---------------------------------------------------------------------------------|
| 1950                                    | 1.2.0                                                                       | 1.2.0                                                                           |
| 2800                                    | A06                                                                         | A06                                                                             |
| 2900                                    | 1.2.0                                                                       | 1.2.0                                                                           |
| 2950                                    | 1.2.0                                                                       | 1.2.0                                                                           |
| SC430                                   | A <sub>04</sub>                                                             | A04                                                                             |
| SC440                                   | 1.2.0                                                                       | 1.2.0                                                                           |
| SC1420                                  | A <sub>04</sub>                                                             | Technologie EIST non prise<br>en charge                                         |
| SC1430                                  | 1.1.0                                                                       | 1.1.0                                                                           |

Tableau 1-3. Configuration minimale du BIOS pour la prise en charge de la fonction XD et de la technologie EIST sur les serveurs Dell PowerEdge (suite)

# <span id="page-8-0"></span>Incidents recensés

#### <span id="page-8-1"></span>Erreurs consignées dans le journal d'événements lors de la désinstallation des composants R2

Il est possible que des erreurs soient consignées dans le journal d'événements pendant la désinstallation des composants R2 de Windows Small Business Server 2003 R2. La plupart correspondent à des événements normaux et n'affectent en rien les performances du système ou l'intégrité des données. Certaines des entrées consignées dans le journal d'événements sont répertoriées ci-dessous ·

1001 Server Status Reports: There was a fatal error during synchronization of the Update Services groups with Group Policy or with moving Unassigned computers. (Rapports sur l'état du serveur : erreur fatale lors de la synchronisation des groupes des services de mise à jour avec la stratégie de groupe ou avec le déplacement d'ordinateurs non affectés).

1 SQL Browser: The SQL configuration for SQL is inaccessible or invalid. (Explorateur SQL : configuration de SQL inaccessible ou non valide.)

### <span id="page-9-0"></span>Erreur liée au gestionnaire de configuration de SQL Server dans la console MMC (Microsoft Management Console)

Si vous cliquez sur Poste de travail  $\rightarrow$  Gérer  $\rightarrow$  Gestion de l'ordinateur puis sur l'option Services et applications, il est possible que l'erreur suivante s'affiche :

SQL Server Configuration Manager: MMC has detected an error in a snap-in. It is recommended that you shut down and restart MMC. (Gestionnaire de configuration de SQL Server : une erreur a été détectée dans un composant logiciel enfichable. Il est recommandé de fermer, puis d'ouvrir à nouveau Microsoft Management Console<sup>)</sup>

Cet incident n'affecte pas le fonctionnement de l'application. Pour faire disparaître le message, sélectionnez Continuer l'exécution et ignorer les erreurs dans ce composant pendant cette session et cliquez sur OK.

### <span id="page-9-1"></span>Taille recommandée pour la partition système

La taille recommandée par Microsoft<sup>®</sup> pour la partition système est de 25 Go. Cette exigence est liée aux besoins de stockage des fonctions Microsoft Exchange et Microsoft Windows Server® Update Service (WSUS), qui sont intégrées à Microsoft Windows® Small Business Server 2003 R2. Si vous mettez à niveau une version précédente de Windows Small Business Server utilisant des partitions plus petites, il est recommandé d'effectuer une sauvegarde complète des données système et applicatives, puis de réinstaller Windows Small Business Server 2003 R2 sur une partition plus grande.

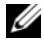

**22 REMARQUE**: Si Windows Small Business Server 2003 est installé sur une partition système de 12 Go et si vous effectuez une mise à niveau vers Windows Small Business Server 2003 R2, vous devez disposer de 8 Go d'espace disque supplémentaire (sur n'importe quelle partition) pour pouvoir installer WSUS.

## <span id="page-10-0"></span>Avertissement relatif à un nombre de processeurs non pris en charge

Windows Small Business Server 2003 R2 est compatible uniquement avec les serveurs Dell™ comprenant deux emplacements de processeur, y compris ceux équipés de deux processeurs à un seul cœur ou à double cœur, avec ou sans la technologie Hyper-Threading activée. Lors de l'installation de Windows Small Business Server 2003 R2, il est possible qu'un message d'avertissement vous informe que le nombre de processeurs détectés sur le serveur n'est pas pris en charge.

Pour plus d'informations sur les processeurs pris en charge, consultez l'article correspondant de la base de connaissances Microsoft (http://support.microsoft.com/?kbid=909382).

## <span id="page-10-1"></span>Erreurs consignées dans le journal d'événements pendant l'installation

Il est possible que des erreurs soient consignées dans le journal d'événements pendant l'installation de Windows Small Business Server 2003 R2. La plupart correspondent à des événements normaux et n'affectent en rien les performances du système ou l'intégrité des données. Certaines des entrées consignées dans le journal d'événements sont répertoriées ci-dessous :

```
10005 MsiInstaller error after installing Exchange 
Server Service Pack 2 (Erreur MsiInstaller suite à 
l'installation d'Exchange Server Service Pack 2)
```
1101 .NET Runtime Optimization after installation of SQL Server 2005 (Optimisation de l'environnement d'exécution .NET suite à l'installation de SQL Server 2005)

```
256 Plug and Play notification (Notification Plug 
and Play)
```
1000 Windows Sharepoint Server - Unable to connect to the database STS\_Config (Impossible de se connecter à la base de données STS Config)

## <span id="page-11-0"></span>Identification de Windows Small Business Server 2003 R2

Windows Small Business Server 2003 R2 inclut un ensemble de fonctions étendu ayant été ajouté à Windows Small Business Server 2003 Service Pack 1. Par conséquent, il est possible que les produits Dell OpenManage™ et les périphériques Dell identifient le système d'exploitation comme étant Windows Small Business Server 2003 Service Pack 1 et non Windows Small Business Server 2003 R2. Pour vérifier que vous utilisez bien Windows Small Business Server 2003 R2, cliquez sur Démarrer → Gestion de serveur. La bannière de la page d'accueil identifie la version de Windows Small Business Server 2003 en cours d'exécution sur le système.

#### <span id="page-11-1"></span>Avertissement relatif à la taille du fichier d'échange pendant l'installation du système d'exploitation

Pendant l'installation de Windows Small Business Server 2003 R2, l'avertissement suivant peut s'afficher :

Your paging file size may be insufficient (La taille du fichier d'échange semble insuffisante.)

Bien que cet avertissement ne bloque pas l'installation du système d'exploitation, vous obtiendrez de meilleurs performances en permettant au système de sélectionner une taille de fichier d'échange plus appropriée.

Pour modifier la taille du fichier d'échange, procédez comme suit :

- 1 Cliquez sur Démarrer  $\rightarrow$  Panneau de configuration  $\rightarrow$  Système  $\rightarrow$ Avancé → Performances → Avancé.
- 2 Dans la section Mémoire virtuelle, sélectionnez Modifier.
- 3 Cliquez sur Taille gérée par le système. Cette opération peut exiger un redémarrage du serveur.
- 4 Après le redémarrage, double-cliquez sur l'icône Installation du bureau pour reprendre l'installation du système d'exploitation.

### <span id="page-12-0"></span>Un événement DEP provoque l'affichage d'une fenêtre du programme de débogage pendant l'installation de Windows Small Business Server 2003 R2 édition Premium

Windows Small Business Server 2003 R2 prend en charge la technologie matérielle DEP (Data Execution Prevention, prévention de l'exécution des données). Lorsque cette technologie est installée, elle empêche l'exécution de programmes malveillants. Cependant, lors de l'installation de Windows Small Business Server 2003 R2 édition Premium, le programme de débogage par défaut de Dr. Watson est remplacé par celui de Visual Studio Just In Time.

Si une erreur liée à l'exécution des données se produit, la boîte de dialogue de Dr. Watson ne s'affiche pas. Les utilisateurs de Windows Small Business Server 2003 R2 édition Premium sont simplement invités à déboguer l'erreur de code de l'application. Dans tous les cas, l'exécution des programmes malveillants détectés est impossible.

Pour plus d'informations sur la technologie DEP, consultez l'article correspondant de la base de connaissances Microsoft (http://support.microsoft.com/kb/875352).

### <span id="page-12-1"></span>Le serveur ISA ne fonctionne pas sur les systèmes équipés de processeurs double cœur

Sous Windows Small Business Server 2003 édition Premium, vous avez la possibilité d'installer le serveur ISA (Internet and Security Acceleration) 2004 de Microsoft. Si votre serveur est équipé de processeurs double cœur et utilise la technologie HyperThreading, il est possible que le serveur ISA 2004 cesse de fonctionner et affiche l'erreur suivante :

```
The system has more than 4 processors. (Le système 
contient plus de 4 processeurs.)
```
Pour résoudre cet incident, il est recommandé d'installer le Service Pack ISA le plus récent. Pour plus d'informations au sujet de ce service pack, consultez les articles disponibles aux adresses suivantes :

http://support.microsoft.com/?id=884569 et http://support.microsoft.com/kb/891024/.

## <span id="page-13-0"></span>Migration vers SQL Server 2005 à partir de versions précédentes

Si vous utilisez Microsoft SQL Server™ sur un système équipé de Windows Small Business Server 2003, il est conseillé de procéder à une migration vers Microsoft SQL Server 2005 sans mise à niveau.

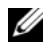

**EMARQUE** : Microsoft SQL Server 2005 édition Workgroup (fourni avec Windows Small Business Server 2003 R2 édition Premium) contient de nouvelles fonctions et a fait l'objet d'améliorations significatives dont Microsoft SQL Server 2000 édition Standard (fourni avec Windows Small Business Server 2003 Service Pack 1 édition Premium et versions précédentes) n'était pas pourvu.

Avant de lancer une migration ou une mise à niveau, il est recommandé de procéder aux opérations suivantes :

- Sauvegardez toutes vos données.
- Planifiez et analysez soigneusement votre stratégie de migration des données et de mise à niveau des applications.
- Testez votre stratégie de façon approfondie en dehors de l'environnement de production.

Pour afficher une comparaison des fonctions de SQL Server 2005 Workgroup et de SQL 2000 Standard et accéder à des liens supplémentaires, rendez-vous à l'adresse suivante :

#### http://www.microsoft.com/windowsserver2003/sbs/evaluation/faq/sql2005.mspx.

Pour obtenir des informations et une assistance concernant SQL Server 2005, rendez-vous à l'adresse suivante : http://www.support.microsoft.com/ph/2855.

#### <span id="page-13-1"></span>Le redémarrage du système est excessivement long lorsque le câble réseau a été retiré

Si vous retirez le câble réseau avant de redémarrer un système sous Windows Small Business Server 2003 R2, le processus de démarrage est excessivement long. En revanche, il s'effectue normalement si vous rebranchez le câble réseau avant de réinitialiser le système. Des symptômes similaires peuvent être observés en cas de panne d'une carte réseau ou d'un câble réseau. Dans ce cas, vous devez corriger l'incident matériel et redémarrer le système.

## <span id="page-14-0"></span>Les installations lancées à partir du réseau ne sont pas prises en charge

L'utilisation des supports du système d'exploitation fournis par Microsoft pour installer Windows Small Business Server 2003 R2 à partir du réseau ou d'un lecteur de CD distant n'est pas prise en charge. Pour contourner ce problème, il est recommandé d'installer Windows Small Business Server 2003 R2 à partir d'un lecteur local, en utilisant à la fois le support Dell PowerEdge™ Installation and Server Management et les supports du système d'exploitation fournis par Microsoft.

## <span id="page-14-1"></span>Erreurs de script dans l'aide en ligne de Microsoft Exchange Server

Après l'installation de Windows Small Business Server 2003 R2, qui inclut Exchange Server Service Pack 2, ce dernier tente de se connecter à l'application d'aide en ligne, ce qui génère des erreurs de script. Il est recommandé de répondre par l'affirmative à ces messages d'erreur pour poursuivre l'exécution des scripts. Une fois les erreurs supprimées, l'aide en ligne d'Exchange Server s'affiche normalement.

# <span id="page-14-2"></span>Informations supplémentaires sur la prise en charge de Windows Small Business Server 2003

Cette section contient des informations concernant les systèmes Dell PowerEdge™ sous Windows 2000, Windows Server 2003 ou Windows Small Business Server 2003.

Le système peut cesser de fonctionner (écran bleu) si le pilote SCSIPORT.SYS est configuré avec les fichiers suivants :

- Adaptec AARICH.SYS, version 2.7.1 ou suivante
- Qlogic ql2300.sys, version 9.*x* ou suivante

Un message semblable au suivant peut s'afficher :

Stop code of 0xD1, DRIVER IRQL NOT LESS OR EQUAL

Ce message s'affiche sur les systèmes Windows Server 2000 lorsque la version du pilote SCSIPort.sys est antérieure à février 2004. Sous Windows Server 2003, il s'affiche lorsque la version de ce pilote est antérieure à juillet 2004.

**EMARQUE** : Cet incident peut également se produire si des pilotes de miniport SCSI n'utilisant pas de tampon adressé pour les opérations d'E/S sur disque sont installés. Pour savoir si un pilote spécifique est concerné, contactez le support technique Dell.

Pour résoudre cet incident, téléchargez puis installez le correctif disponible sur le site support.dell.com. Il est fortement recommandé d'installer ce correctif immédiatement afin de garantir l'intégrité du système et des données. Il a été installé sur tous les systèmes PowerEdge expédiés par Dell après le 17 novembre 2004 et fonctionnant sous Windows Server 2003 et Windows 2000.

Pour installer le correctif, procédez comme suit :

- 1 Fermez toutes les applications et sauvegardez vos données importantes.
- 2 Rendez-vous sur le site support.dell.com et téléchargez le fichier approprié pour votre système PowerEdge :
	- scsiport\_w2ka02.exe (pour Windows 2000 avec Service Pack 4 ou antérieur)
	- scsiport ws03a02.exe (pour Windows 2003 ou Windows Small Business Server 2003 sans Service Pack)
- **3** Double-cliquez sur le fichier .exe.
- 4 Si la fenêtre Export Compliance Disclaimer (Exclusion de responsabilité pour l'exportation) s'affiche, acceptez le contrat.
- 5 Dans la fenêtre File Download (Téléchargement du fichier), cliquez sur Save (Enregistrer) pour enregistrer le fichier sur votre disque dur.
- 6 Double-cliquez sur le fichier téléchargé, puis indiquez l'emplacement où les fichiers doivent être décompressés.
- 7 Cliquez sur Unzip (Décompresser).
- 8 Une fois les fichiers décompressés, repérez la langue dans laquelle vous souhaitez effectuer l'installation et ouvrez le dossier.
- 9 Double-cliquez sur le fichier .cab auto-extractible.
- 10 Suivez les instructions qui s'affichent pour terminer l'installation.

Le système devrait redémarrer automatiquement. Dans le cas contraire, procédez à un redémarrage manuel.

Le correctif est installé sur le système.